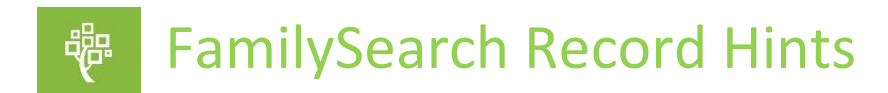

## **Record hints are historical records that FamilySearch Family Tree finds for you about your ancestors. This handout goes with Vivien Brown's FamilySearch tutorial on Record Hints.**

## **Why shoud you review and attach** *Record Hints***?**

- *Record Hints* are historical documents pertaining to many aspects of your ancestors' lives. These include records of birth, marriage, death, military service, censuses, probate records, tax records, land deeds, and many other government, employment, and church records.
- *Record Hints* can help you learn more about your ancestors. For example, you may learn your ancestor's occupation or find a physical description. A record hint may also identify missing children, parents, siblings, and other relatives.
- After these *Record Hints* are correctly attached to your family in Family Tree, they are shown in sources. Adding sources to your ancestors' information varifies the information you have added on the details page and other users are less likely to make incorrect changes.
- FamilySearch automatically searches for sources. In fact, since FamilySearch is always adding new historical records, the hinting system is always looking for new record hints about your ancestors. All of the information in the *Sources*, *Vital, Family* and *Other Information* sections are used to identify possible *Record Hints*. It's up to you to evaluate the *Record Hint* thoroughly to make sure it is indeed referring to your ancestor.

## **Where do you find** *Record Hints***?**

- In the *Research Help* box on the top right of the person details page.
- On the home page there are 2 ways to access *Record Hints*. One way is to click *Tasks* on the menu bar at the top the page. Another way to access the hints is in the box called *Recommended Tasks* on the right-hand side of the page. Click on *View All* to see all the hints. From either click, you will be brought to a page which shows a list of all the people you are connected to that have a green or amber temple or who have record hints (signified by the blue icon).

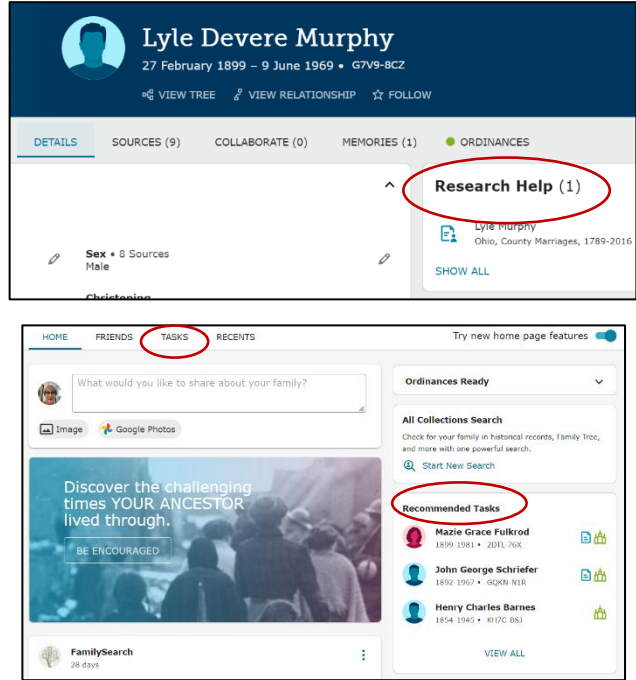

• You can also access *Record Hints* from the *Notifications Tab* (the little bell on the top right next to your name). For this method to work, you need to go to your settings, a drop down under your name, then go to notifications and make sure *Discoveries about My Ancestors* is turned on. Rather than having to check everyone you're related to for hints, FamilySearch checks for you and shows you in *Discoveries* several ancestors who have record hints that need to be attached. You may also set your notification frequency.

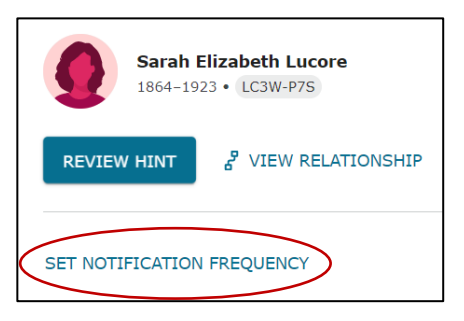

• Going to the *Descendancy Pedigree View* is also a way to find record hints. Start with an ancestor back in the late 1700s. Be sure to have record hints checked in the filter box. Open up the arrows on the right of each person descending from your chosen ancestor. As you can see, there are a lot of record hints needing to be attached in this family!

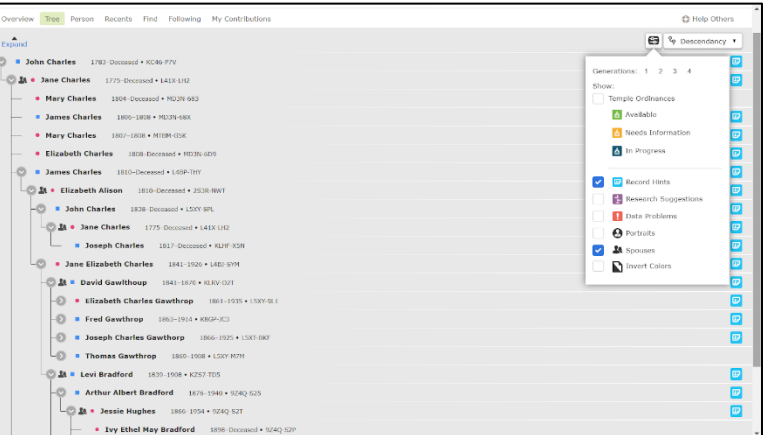

Some parting thoughts: FamilySearch is pretty good but not perfect in matching record hints to your ancestor. There are often several people with the same name living in the same time period and area. Or, hints can refer to a child who is actually a second child with the same name as a child in that family, who died as an infant. **Make sure you check all the details before you attach a source. If you determine the source does not pertain to your ancestor, make sure you dismiss it by clicking "Not a Match" and adding a reason statement why you are doing so.**

November 2022- Cheryl Fugal